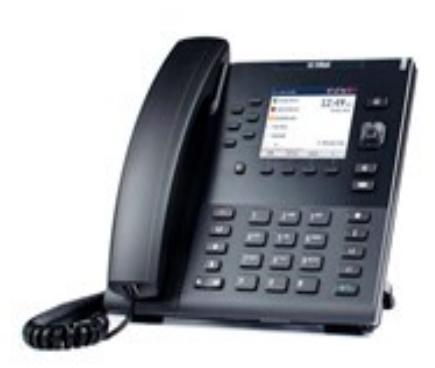

**UC Irvine Mitel 6867i Quick Reference Guide V1.4 March 2018**

 $CHECK$  OUT OUR PROJECT PAGE: **H T T P: / / W W W . O I T. U C I. E D U /**

For additional information or to report a problem, call the OIT Help Desk at **949-824-2222** or open a ticket at

## **Key Description**

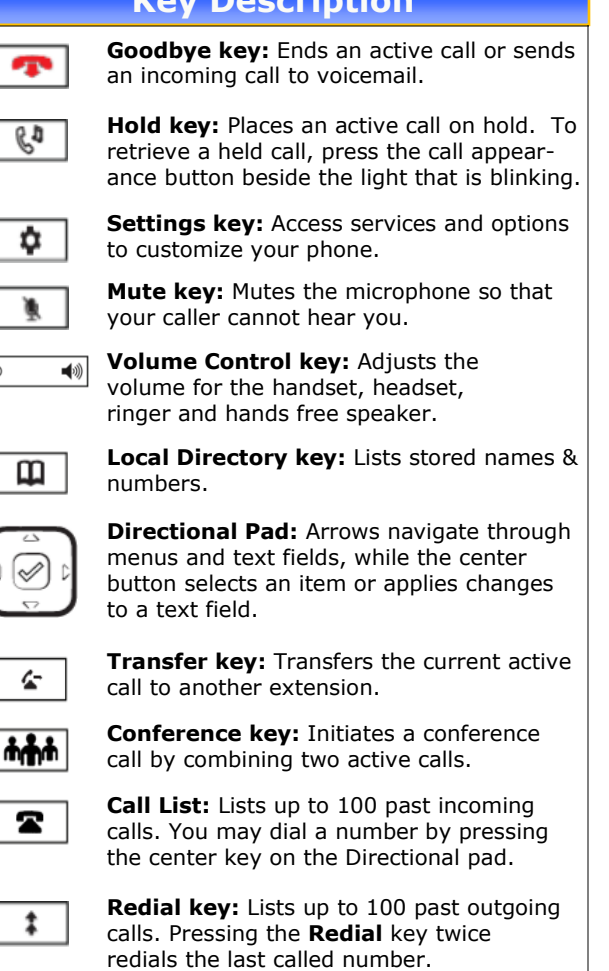

L2 L1 C/D

 $\blacktriangleleft$ 

**Line/Call Appearance keys:** Connects you to a line or call.

**Speaker key:** Activates hands-free mode for making and receiving calls. When the audio mode option is set, this key is used to switch between a headset and the speaker.

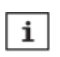

**Presence key:** Not used.

## **Basic Phone Features**

### **Make a call:**

- 1. Lift the handset
- 2. Dial the number from the keypad.
- 3. Wait for the call to be dialed or press the **Dial** soft key.

#### **Answering a call:**

For hands-free operation: press the **Speaker/Handset A/0** key or the flashing Line key for the incoming call.

#### **Redial:**

Press the **Redial**  $\begin{array}{c} \hline \textbf{I} \end{array}$  key. Scroll through available numbers. Press the **Dial** soft key or the center key on the Directional pad to dial.

**Ending calls:**

To end a call, return the handset to its cradle or press the Goodbye **Fig.** key.

## **Softkeys—10 softkeys on the 6867i**

**6 Top Keys:** Static softkeys that support up to 20 userprogrammable functions.

**4 Bottom Keys:** Context-sensitive keys that serve up to 18 static functions.

**These Bottom softkeys will display when your phone is idle:**

1. **Voice Mail—** Access the campus voicemail system.

**These Bottom softkeys will display when you lift the handset:**

1. **Dial**— After entering a phone number from the keypad, press the **Dial** softkeys to immediately dial the number.

**These Bottom softkeys display when an incoming call arrives:**

- 1. **Answer** Answers an incoming call.
- 2. **Ignore** Sends an incoming call directly to voicemail.
- 3. **Silence** Turns the ringer off until the caller hangs up or is directed to voicemail.

# **UC Irvine**

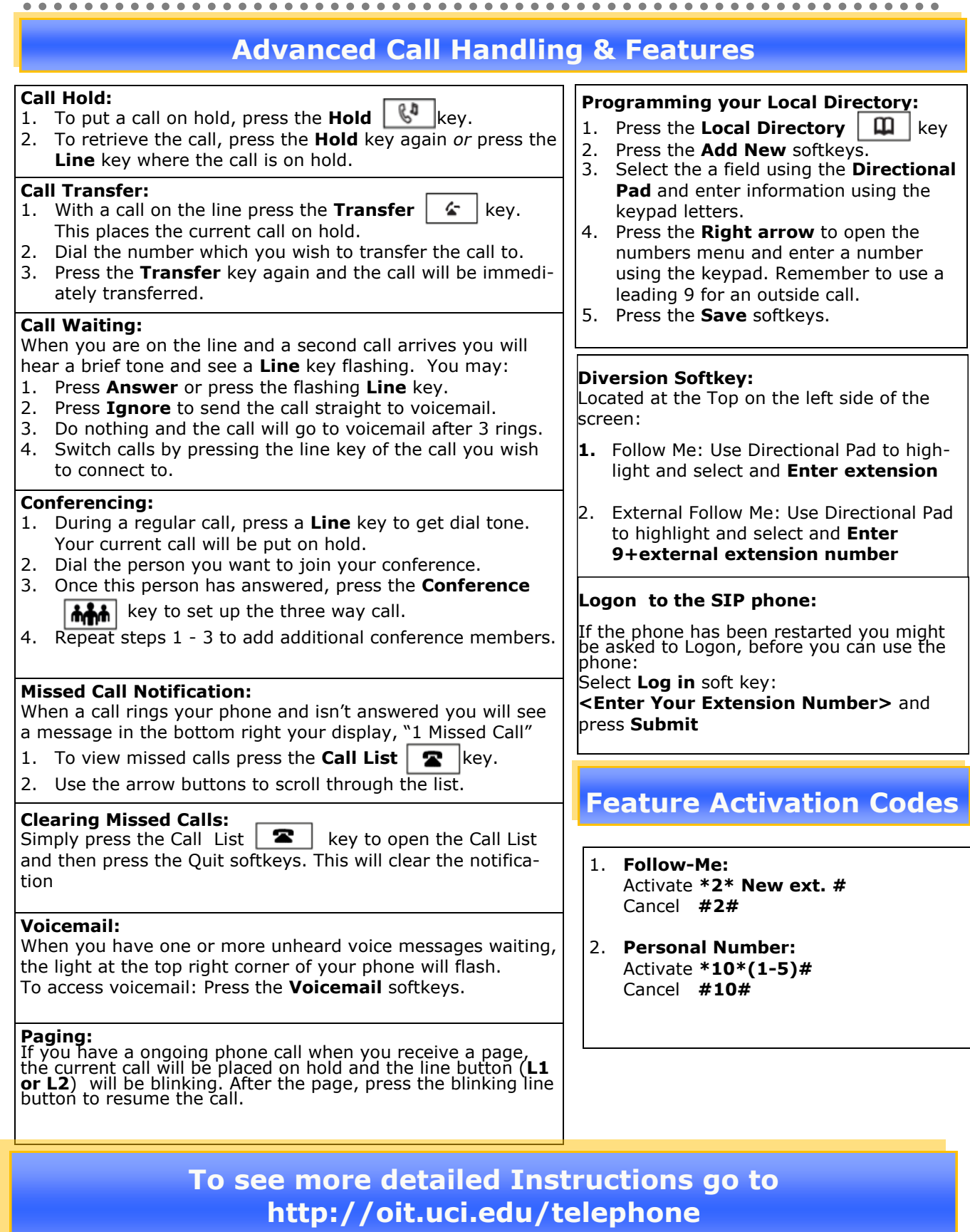